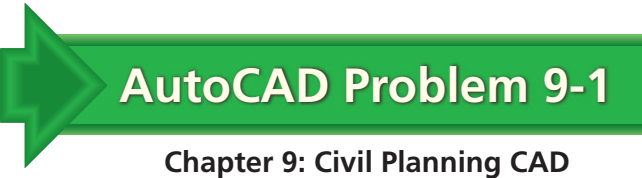

## **Topographic Map**

Create a simple topographic map similar to the one shown below. Use the PLINE, LINE, ARC, and ELLIPSE commands to approximate contour lines.

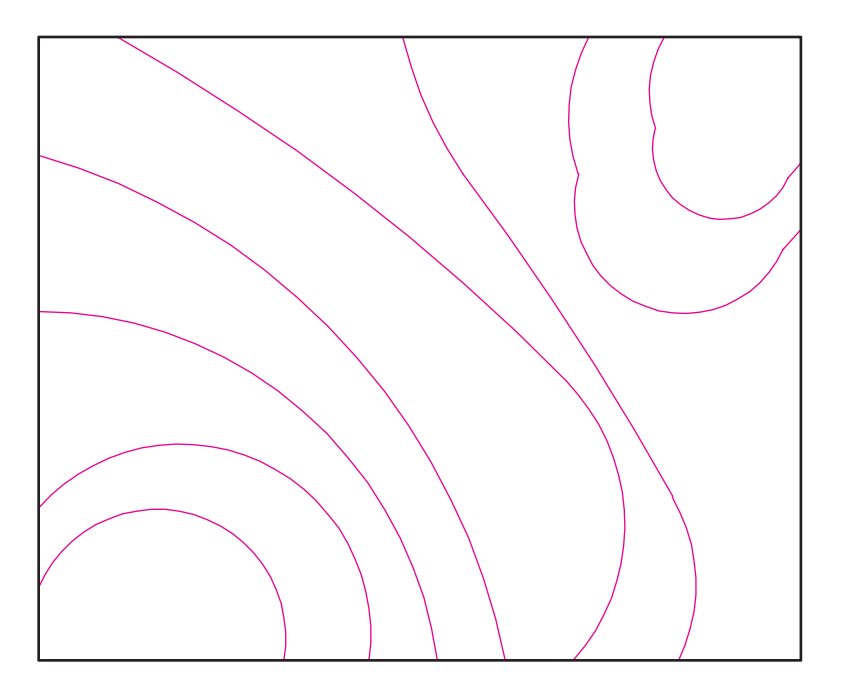

**AutoCAD Problem 9-2**

**Chapter 9: Civil Planning CAD**

## **Cross Section of Retaining Wall**

Create a cross-sectional view of a retaining wall as shown below. Estimate any dimensions that are not shown. Use the BHATCH command to show the patterns for the wall and footing materials.

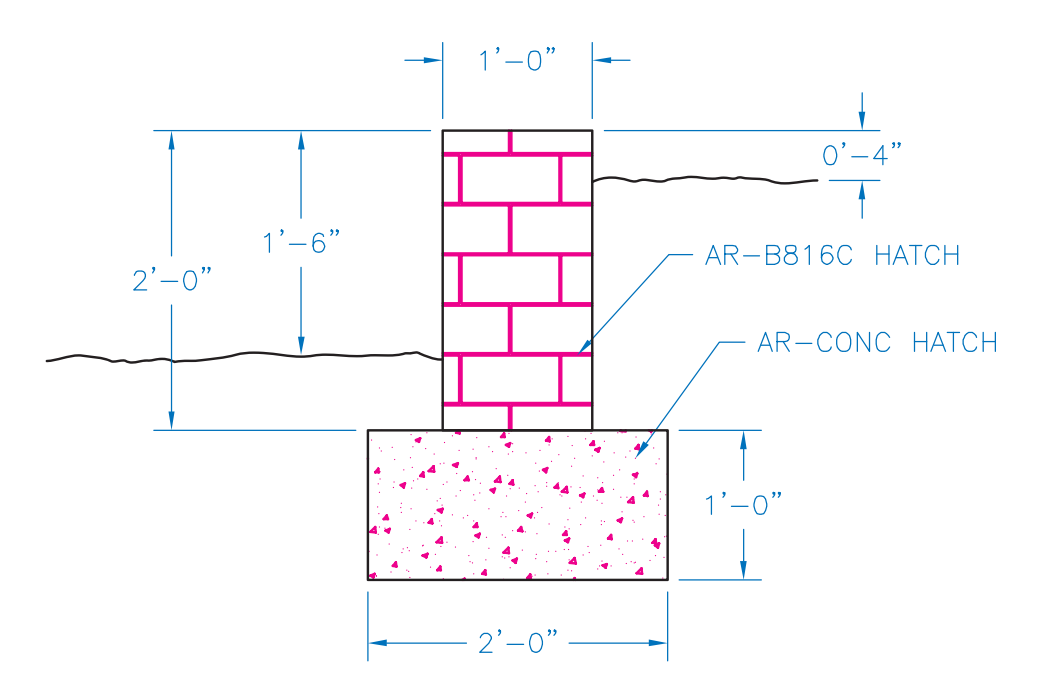

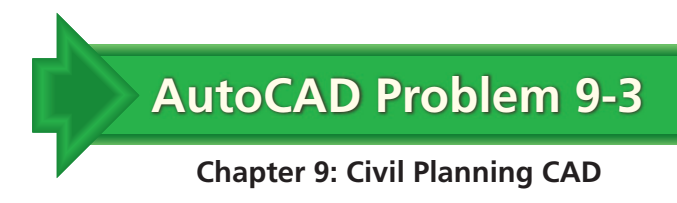

## **Park Site Plan**

Create a site plan for a park similar to the one shown below. Use DesignCenter for as many of the features as possible. Estimate any dimensions and locations that are not shown.

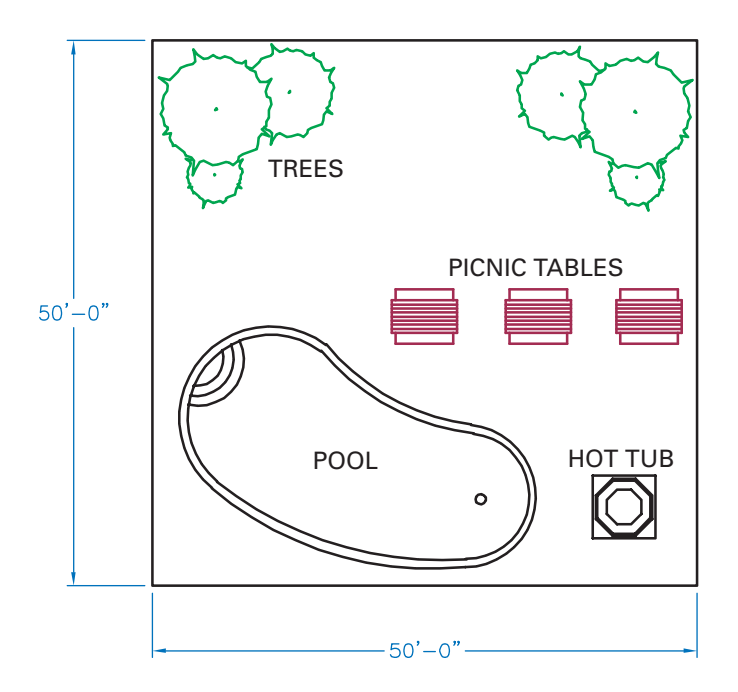